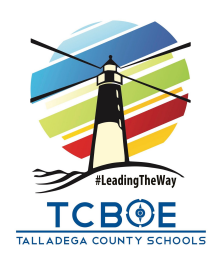

# **Chromebook Troubleshooting**

## **Many Chromebook Issues are Resolved by Restarting the Device**

Use the 'Shut down' icon

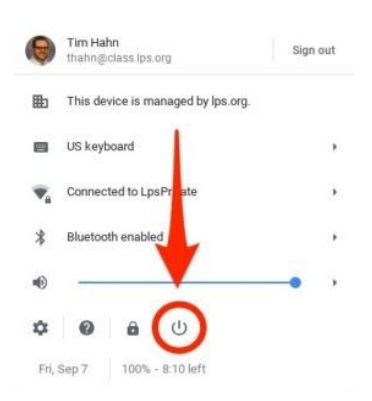

- Click the user panel in the bottom right corner of the screen (unless you have moved it elsewhere)
- There is a power symbol power along the bottom of the user panel. Click it to shut the laptop down.
- Click the power button on the keyboard to turn the Chromebook back on.

- Use the power button
	- Hold the Chromebook's power button  $\mathbf{\dot{U}}$  for three seconds

## **Remove then Re-add the User Account**

If restarting the Chromebook does not resolve the issue, there is a good chance that removing the account and re-adding it might.

- [Directions](https://docs.google.com/document/d/1fVlpvZHEt2-_wjRIYVevqdMoCKjDmQH78blHw4X4otY/edit?usp=sharing) for removing an account
- [Directions](https://docs.google.com/document/d/1AXQ3UOkmdRBz9-DII1vyYs8Ie-BKvwBw9ISg-oWP-f4/edit?usp=sharing) for adding an account

# **For computers that won't TURN ON:**

- Ensure your charger is securely plugged in to the computer, the charging block, and the outlet.
- Plug the charger directly into an outlet instead of a surge protector or extension cord.
- If the charging light does not come on, try a different outlet in the house.
- If the charging light comes on but the computer is still not charging, you will perform a soft reset.
	- To perform a soft reset, hold the Refresh  $\mathcal{C}_{+}$  Power  $\mathcal{O}_{\text{keys}}$  for 3-10 seconds.
	- Release the keys when the device powers on.

# **Webpages Are Frozen**

- Hit the Refresh  $\vee$  key
- Close the tab/exit Chrome
- Restart the computer

#### **Chrome is Running Slow**

- Clear Webpage Cache
	- Click the Chrome menu  $\equiv$  on the browser toolbar.
	- Select Tools.
	- Select Clear browsing data.
	- In the dialog that appears, select the checkboxes for the types of information that you want to remove. (do all)
	- Use the menu at the top to select the amount of data that you want to Delete.
	- Click Clear browsing data.

#### **Image on the Screen is Rotated**

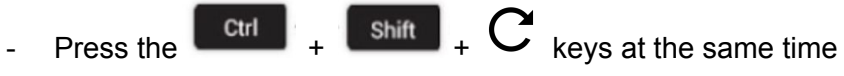

will rotate the entire screen by 90 degrees each time it is pressed

## **Keyboard Is Typing the Wrong Characters**

- Press the shift Alt
- This will set the keyboard back to the US keyboard

## **Google Chromebook Help Page**

Google offers support pages that can address most common Chromebook issues. You can access [Google's](https://support.google.com/chromebook#topic=3399709) [Chromebook](https://support.google.com/chromebook#topic=3399709) Help Pages here.